# **ACDC REMOTES**

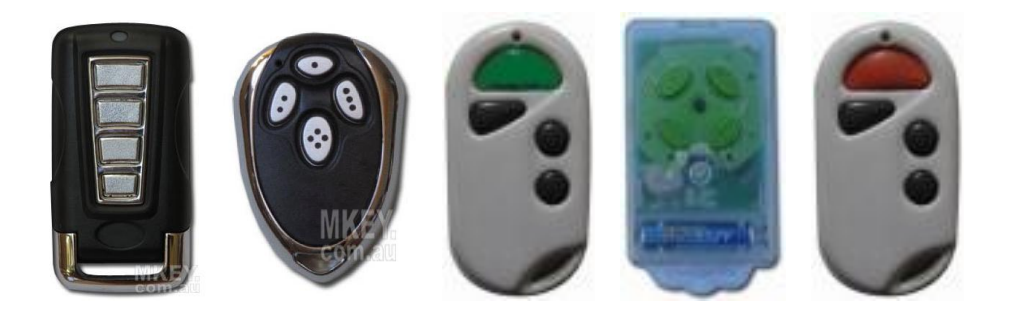

## **ROLLERGLIDE**

### **CODING REMOTES**

- Remove the white plastic light diffuser beware of connected Push button attached.
- Press the LEARN button on the control panel
- Press one of the buttons on the remote control which you wish to use
- Wait a few seconds and press the same remote button again

### **DELETING REMOTES**

- To erase existing remote controls press and hold the LEARN button for 15 seconds
- **POWERGLIDE**

### **CODING REMOTES**

- Press and release LEARN button. A dot will be indicated in the corner of the LED display.
- Press the button (one of four) on the new remote you wish to operate this door for 2 seconds, pause for 2 seconds, then press the same button again on the new remote for 2 seconds  $\rightarrow$  The Dot in the corner of the display will flash to confirm the code and then turn off. Repeat this process for additional Remotes that need to be stored.

Note: The POWERGLIDE operator is fitted with **Last Code Deleted** which means that only one button per remote can be stored to operate the unit. This function prevents over coding stored Remotes when there are multiple users accessing the same garage door. The other three buttons on the Remoter can be programmed to access automatic gates, security or courtesy lights, etc.

### **DELETING REMOTES**

 Press and hold the LEARN Button for 10 seconds until C flashes on the LED display. This indicates that all stored Remotes have been deleted.